## **Cropper**

## **damit Bilder besser "abschneiden"**

Jetzt haben Sie die Möglichkeit, Bildausschnitte kreativer und intuitiver zu bestimmen als jemals zuvor. Mit Cropper sehen Sie in QuarkXPress jetzt das ganze Bild. Legen Sie den idealen Bildausschnitt fest, indem Sie den Rahmen frei variieren und plazieren. Zusätzlich können Sie das Bild im Rahmen

drehen und Horizonte mit dem Hilfsraster ausrichten. Sie können Ausschnittsänderungen direkt auf das Layout anwenden, ohne den Dialog zu verlassen.

Legen Sie Ober- und Untergrenzen für die Bildskalierung fest, die auch außerhalb von Cropper gelten. Produktionsbedingte Skalierungsgrenzen sind plötzlich kein Problem mehr. Zum freien Layouten lassen sich übrigens einzelne Bildformate von der Prüfung befreien – so können Sie zum Beispiel mit PICT-Bildern frei layouten und später mit TIFF- oder JPEG-Bildern produzieren und hier die Skalierung überwachen.

Aktuelle Bildinformationen können Sie in einem Infoblock für jedes Bild anzeigen und ausdrucken.

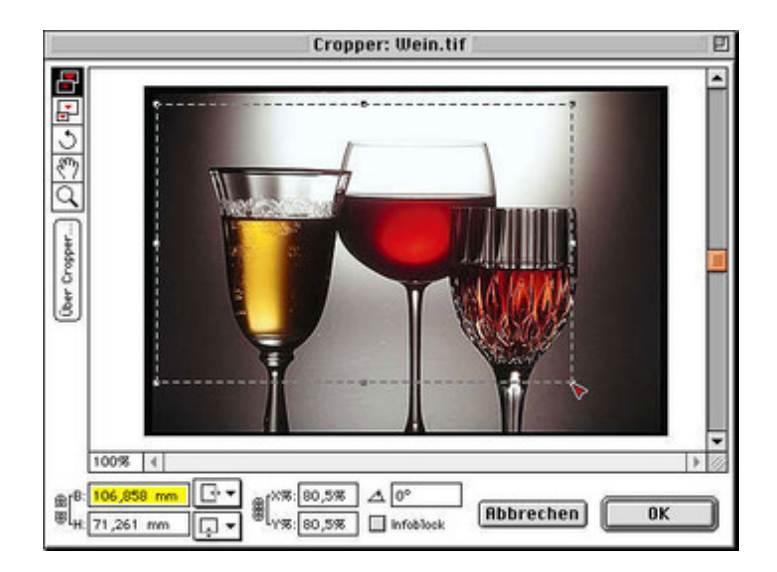

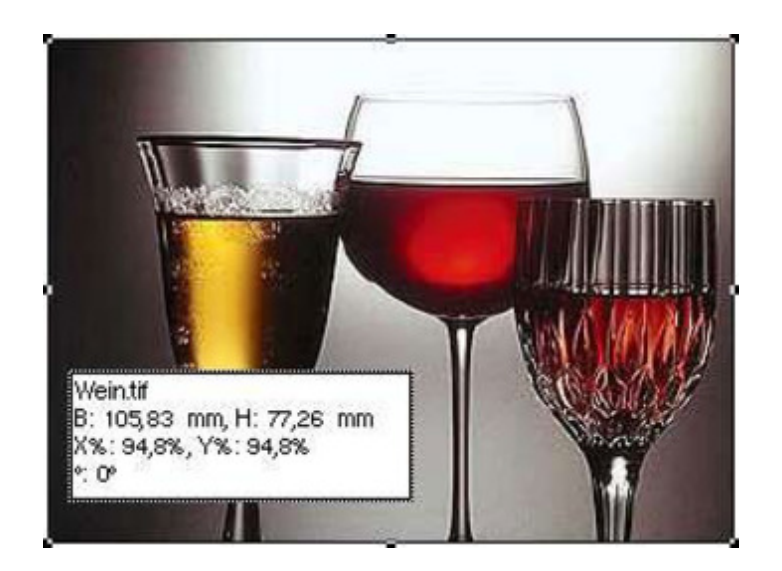

*[Kategorie](http://www.copan.info/index.php?eID=tx_cms_showpic&file=fileadmin%2Fbilder_grafiken%2FScreenshots%2Fcropper_2_de.jpg&md5=6666565ad699b933e4b3dd66888bc922d2af6ddd¶meters[0]=YTo0OntzOjU6IndpZHRoIjtzOjQ6IjgwMG0iO3M6NjoiaGVpZ2h0IjtzOjQ6IjYw¶meters[1]=MG0iO3M6NzoiYm9keVRhZyI7czo0MToiPGJvZHkgc3R5bGU9Im1hcmdpbjowOyBi¶meters[2]=YWNrZ3JvdW5kOiNmZmY7Ij4iO3M6NDoid3JhcCI7czozNzoiPGEgaHJlZj0iamF2¶meters[3]=YXNjcmlwdDpjbG9zZSgpOyI%2BIHwgPC9hPiI7fQ%3D%3D)* XTension Farben/Bilder

*Cropper 1.3.2*

**Betriebssystem Mac OS:** 9 **Software XPress:** 3.32, 4.1x

**Sprache** Deutsch

**Produktvariante**

Vollversion

**Lieferform** digital

**Status** Produkt ausgelaufen

Angebot anfordern